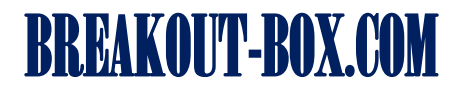

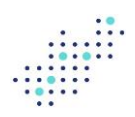

# Benutzerhandbuch Widerstandsdekade RD10

# Inhalt

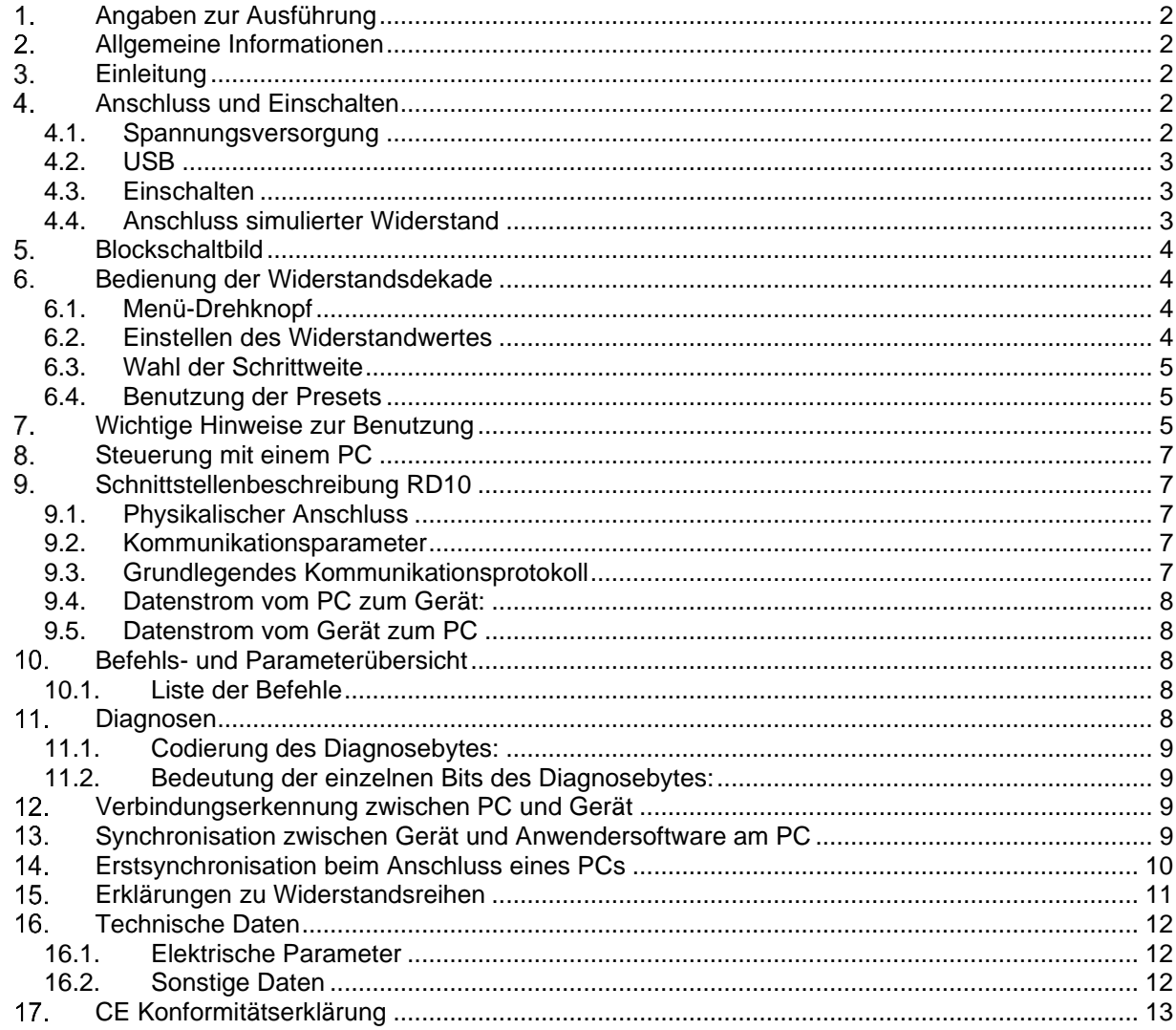

#### **Benutzerhandbuch Widerstandsdekade RD10 1 Angaben zur Ausführung**

<span id="page-1-0"></span>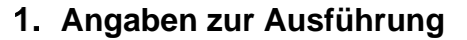

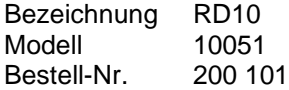

#### <span id="page-1-1"></span>**Allgemeine Informationen**

Die Widerstandsdekade RD10 dient dazu, beliebige Widerstandswerte in hoher Auflösung einfach einstellen zu können. Gegenüber herkömmlichen Widerstandsdekaden besticht sie durch die einfache Bedienung, eine klare Anzeige des eingestellten Widerstandswertes und weiteren Komfortfunktionen, die bei Dekaden mit mechanischen Schaltern nicht lösbar sind.

Dazu zählen Funktionen wie

- Speicherung von mehreren häufig benutzten Werten
- Umschaltung des Einstellrasters auf gängige E-Reihen
- Fernsteuerbarkeit vom PC aus

Durch eine werkseitige Vermessung und Kalibrierung und Au-

tokorrektur wird insbesondere eine hohe und konstante absolute Einstellgenauigkeit erzielt. Diese liegt grundsätzlich immer besser als ±1Ω, auch bei Werten von 1MΩ!

# <span id="page-1-2"></span>**Einleitung**

Die Widerstandsdekade RD10 dient in erster Linie der Verwendung an Laborplätzen mit dem Ziel, nahezu beliebige Widerstandswerte zu simulieren.

Im Gegensatz zu üblichen (passiven) Widerstandsdekaden kommen Relais zum Einsatz, die verschiedene Widerstände in geeigneter Weise zusammenschalten. Die Steuerung erfolgt über einen Mikrocontroller, der die geeignete Schaltung berechnet und einstellt.

Sämtliche Einstellungen können am Gerät vorgenommen oder bei Bedarf auch von einem PC ferngesteuert werden.

Die intelligente Art der Berechnung des Widerstandwertes erlaubt eine konstante absolute Genauigkeit bis in den MΩ-Bereich.

Wesentliche Eigenschaften

- Komplett von einem PC aus steuerbar oder direkt am Gerät
- Galvanisch getrennte USB-Schnittstelle zum Schutz von PC und Gerät
- Bis zu 5 Widerstandswerte im Gerät speicherbar
- Schrittweise in 1Ω-Schritten oder Stufen der Reihen E12, E24, E48 oder E96 von 1Ω bis 1MΩ
- Offenes und einfaches Steuerungsprotokoll zur Einbindung in vom Anwender erzeugte Automatisierungssysteme über LabView®, Diadem®, MatLab®, C++, etc.

### <span id="page-1-4"></span><span id="page-1-3"></span>**Anschluss und Einschalten**

#### 4.1.Spannungsversorgung

Das Gerät arbeitet in einem weitem Versorgungsspannungsbereich von 9-26V. Die Versorgung stellt ein mitgeliefertes Netzteil zur Verfügung oder kann auch von anderen Quellen über den Hohlstecker des Gerätes erfolgen. Dabei sollte die Quelle 1A liefern können.

Um Schäden über versehentlich verkehrte Polung zu vermeiden, ist ein Verpolschutz eingebaut. In so einem Fall arbeitet das Gerät einfach nicht und es erfolgt keine Anzeige auf dem Display.

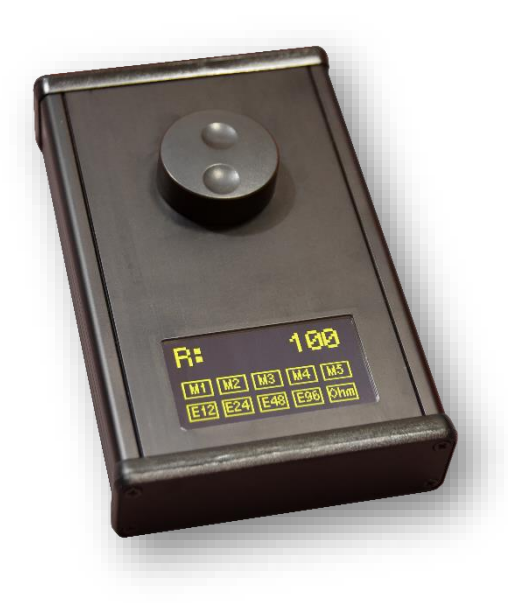

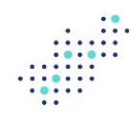

#### 4.2.USB

<span id="page-2-0"></span>An der Frontplatte befindet sich ein Typ B USB-Anschluss, welcher die Kommunikation mit einem PC ermöglicht. Hierbei wird ein virtueller COM-Port zum PC aufgebaut, welcher als COMx-Port beim PC erscheint.

Den Treiber für diesen COM-Port bringt in der Regel jedes Windows®-basierte Betriebssystem mit, so dass kein spezieller Treiber benötigt wird.

Sollte wider Erwarten das Gerät vom PC nicht erkannt werden und der Zugriff unmöglich sein, muss der mitgelieferte Treiber installiert werden.

Über diese Schnittstelle lassen sich alle Parameter auch vom PC aus einstellen. Dies kann über einfache Befehle mittels einer Script-Sprache erfolgen oder mit dem mitgelieferten Programm.

Die USB-Schnittstelle ist von der Versorgungsspannung galvanisch entkoppelt und so kann es auch bei Verpolung nicht zu einer Beschädigung eines angeschlossenen PCs kommen. Ebenso entstehen auf diese Art der Anbindung keine unnötigen Masseschleifen, die zu Funktionsstörungen führen könnten.

#### <span id="page-2-1"></span>4.3.Einschalten

Sobald das Gerät mit Strom versorgt wird, schaltet sich die Hintergrundbeleuchtung des Displays ein und das Firmenlogo wird kurz eingeblendet. Danach folgt eine kurze Einblendung des Gerätetyps, worauf in das Standardmenü geschaltet wird, was sich danach nicht mehr ändert.

Beim Erstmaligen Einschalten sind die Speicher mit Standardwerten belegt und das Gerät stellt als Schrittweite 1Ω ein. Als Widerstandswert wird der höchste Wert (RD10: 1 MΩ) eingestellt. Kurzzeitig lassen sich die Schaltgeräusche der Relais vernehmen.

Nach dem Einschalten erscheint auf dem Display ein kurzes Intro, das nach dem Firmenlogo, der Gerätebezeichnung in die Standard-Darstellung wechselt.

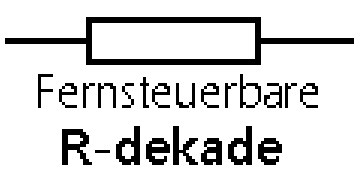

Da es keine mehrere Benutzerebenen gibt, bleibt die Anzeige stets konstant. Zur Anzeige der aktiven Funktion wird der gerade veränderliche Parameter jeweils unterstrichen.

Der eingestellte Widerstandswert wird in der obersten Zeile als große Zahl dargestellt. Die Anzeige wird nicht auf kΩ oder MΩ gekürzt, sondern erfolgt immer vollständig bis zur letzten Stelle auf 1Ω genau.

Eine Zeile tiefer befinden sich die "Preset-Tasten". Diese stellen, ähnlich wie beim Speichern von Radiosendern, einen schnellen Zugriff auf häufig benutzte Werte zur Verfügung.

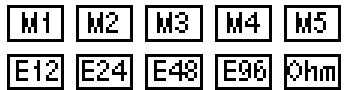

<span id="page-2-2"></span>In der untersten Zeile stehen wiederum die Schrittweiten zur Auswahl, in denen beim Drehen des Knopfes der Wert des Widerstandes sich verändert.

#### 4.4.Anschluss simulierter Widerstand

Der simulierte Widerstand wird über zwei 4mm Sicherheits-Bananenbuchsen zur Verfügung gestellt. Es ist darauf zu achten, dass bei Verwendung von Spannungen >30VAc/60V<sub>DC</sub> entsprechende Sicherheitsmaßnahmen zum Berührungsschutz angewendet werden müssen.

**Benutzerhandbuch Widerstandsdekade RD10 5 Blockschaltbild**

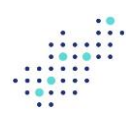

# <span id="page-3-0"></span>**Blockschaltbild**

Anschlusskonfiguration

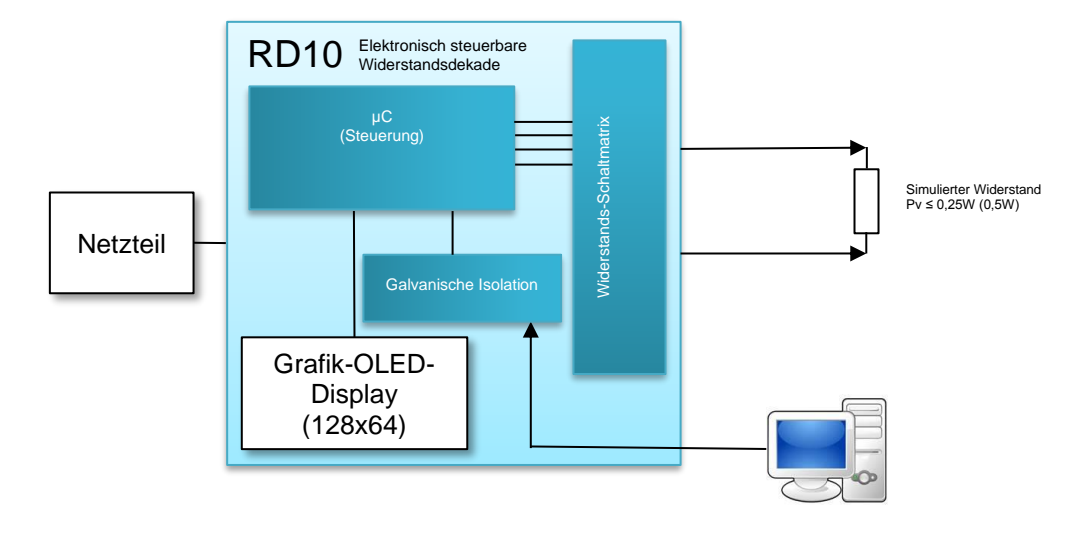

#### <span id="page-3-1"></span>**Abbildung 5-1** Blockschaltbild

#### <span id="page-3-2"></span>**Bedienung der Widerstandsdekade**

#### 6.1.Menü-Drehknopf

Auf der Geräteoberseite befindet sich ein Drehknopf, mit dem man im Menü blättern kann. Das Menü ist nicht verschachtelt und besitzt nur eine einzige Ebene, in der man durch Drehen die einzelnen Parameter selektieren kann.

Drücken des Knopfes führt zum Wechseln in das jeweilige Untermenü, so dass der selektierte Parameter durch Umrandung angezeigt wird und sich nun verändern lässt. Nach dem Verändern des Parameters wird durch nochmaliges Drücken das Untermenü verlassen und der neue Wert übernommen.

Dieses Prinzip wiederholt sich bei allen Parametern.

<span id="page-3-3"></span>Beim Erreichen des letzten Menüpunktes wird wieder beim ersten Punkt angefangen.

#### 6.2.Einstellen des Widerstandwertes

Beim Drehen des Knopfes werden die grafisch symbolisierten Knöpfe jeweils etwas vorgehoben (Unterstreichung, dickerer Rahmen), das anzeigt, welcher Knopf gedrückt werden kann.

Soll kein Speicherwert (M1-M5) aufgerufen oder eine spezielle E-Reihe eingestellt werden, muss der Knopf gedreht werden, bis nichts grafisch hervorgehoben wird. Wird in dieser Position der Knopf gedrückt, wird der obere Bereich der Anzeige, der aktuelle Widerstandswert unterstrichen. Das symbolisiert, dass der Wert verändert werden kann.

Durch drehen des Knopfes ändert sich der Widerstandswert je nach Einstellung schnell oder auch nur in 1Ω-Schritten.

Achtung: Der Widerstandswert wird nicht augenblicklich durch die Relais realisiert, sondern erst nach nochmaligem Drücken des Knopfes. Die breite Linie verschwindet wieder und das Klacken der Relais ist in ruhiger Umgebung leicht vernehmbar.

Bei erneuter Verstellung muss in dieser Position nochmal der Knopf gedrückt, gedreht und wieder gedrückt werden.

#### **Benutzerhandbuch Widerstandsdekade RD10 7 Wichtige Hinweise zur Benutzung**

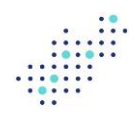

#### 6.3.Wahl der Schrittweite

<span id="page-4-0"></span>Eine vorteilhafte Funktion des Gerätes ist die Simulation von E-Reihen. Das kann dazu dienen, einen möglichst passenden Wertz in einer Schaltung durch Versuche herauszuarbeiten und Abweichungen so einfach sichtbar machen zu können.

Dazu wird der Knopf gedreht, bis die gewünschte E-Reihe umrandet erscheint. Anschließendes Drücken aktiviert diese Reihe.

Ist eine spezielle Reihe aktiviert, erscheint sie in der obersten Zeile, rechts neben dem "R:", wonach der aktuelle Widerstandswert angezeigt wird.

So wird beispielsweise bei der E12-Reihe ein Widerstand bei 1kΩ, dann 1,5kΩ, 2,2kΩ etc. eingestellt. Eine Dekade ist somit recht schnell übersprungen und bei Bedarf muss nicht überlegt werden, welche Werte sich in einer speziellen Reihe befinden.

<span id="page-4-1"></span>Soll die Schrittweite wieder auf 1Ω gestellt werden, muss das Symbol "Ohm" angesteuert und selektiert werden. Danach verschwindet die E-Reihen-Anzeige aus dem Display wieder.

#### 6.4.Benutzung der Presets

Das Gerät bietet die Möglichkeit, spezielle Widerstandswerte, die beispielsweise öfter benutzt werden sollen, zu speichern.

Dazu dienen die Knöpfe M1-M5. Sie funktionieren wie beispielsweise bei einem Autoradio. Man stellt bei Bedarf die E-Reihe ein, den Widerstand und geht dann auf den gewünschten Speicherknopf. In der Position drückt man den Knopf etwas länger. (>1s)

Nach Ablauf der Wartezeit von ca. 1s wird für ebenso grob 1s ein größerer Rahmen um den Knopf dargestellt, der die erfolgreiche Speicherung symbolisiert.

Ein Aufrufen des Wertes erfordert dagegen nur einen ganz kurzen Druck.

Beim Speichern des Wertes wird nicht nur der Widerstandswert gespeichert, sondern auch die beim Speichern eingestellte E-Reihe. Entsprechend wird beim Wiederaufrufen diese wiedereingestellt. Ein anschließendes Verstellen des Wertes erfolgt dann in Schritten der E-Reihe.

### <span id="page-4-2"></span>**Wichtige Hinweise zur Benutzung**

Der eingestellte Widerstand ist vor Überlastung nicht geschützt! Um keine Sicherung oder parasitäre Bauteile zum Schutz vor Überspannungen an das Netzwerk anzuhängen, wurde auf Sicherungseinrichtungen bewusst verzichtet. Dafür zeigt sich der Widerstandswert am Ausgang nahezu rein resistiv.

Im Gegenzug dazu muss der Benutzer stets sicherstellen, den eingestellten Widerstandswert nicht zu überlasten.

Bei niedrigen Widerständen ist in der Regel ein zu hoher Strom schädlich, bei hohen Widerständen dagegen hohe Spannungen.

Bitte beachten Sie daher unbedingt die maximale Verlustleistung, die auf dem Typenschild des Gerätes modellabhängig angegeben wird und überschreiten Sie die daraus resultierende maximal zulässige Spannung bzw. Stromstärke nicht! Für daraus resultierende Schäden erfolgt keine Gewährleistung.

Maximale Stromstärke 
$$
i \leq \sqrt{\frac{P}{R}}
$$

oder

$$
maximale Spannung u \le \sqrt{P \cdot R}
$$

Es wird empfohlen stets mit großen Widerständen zu beginnen und den Wert danach nach unten zu verstellen.

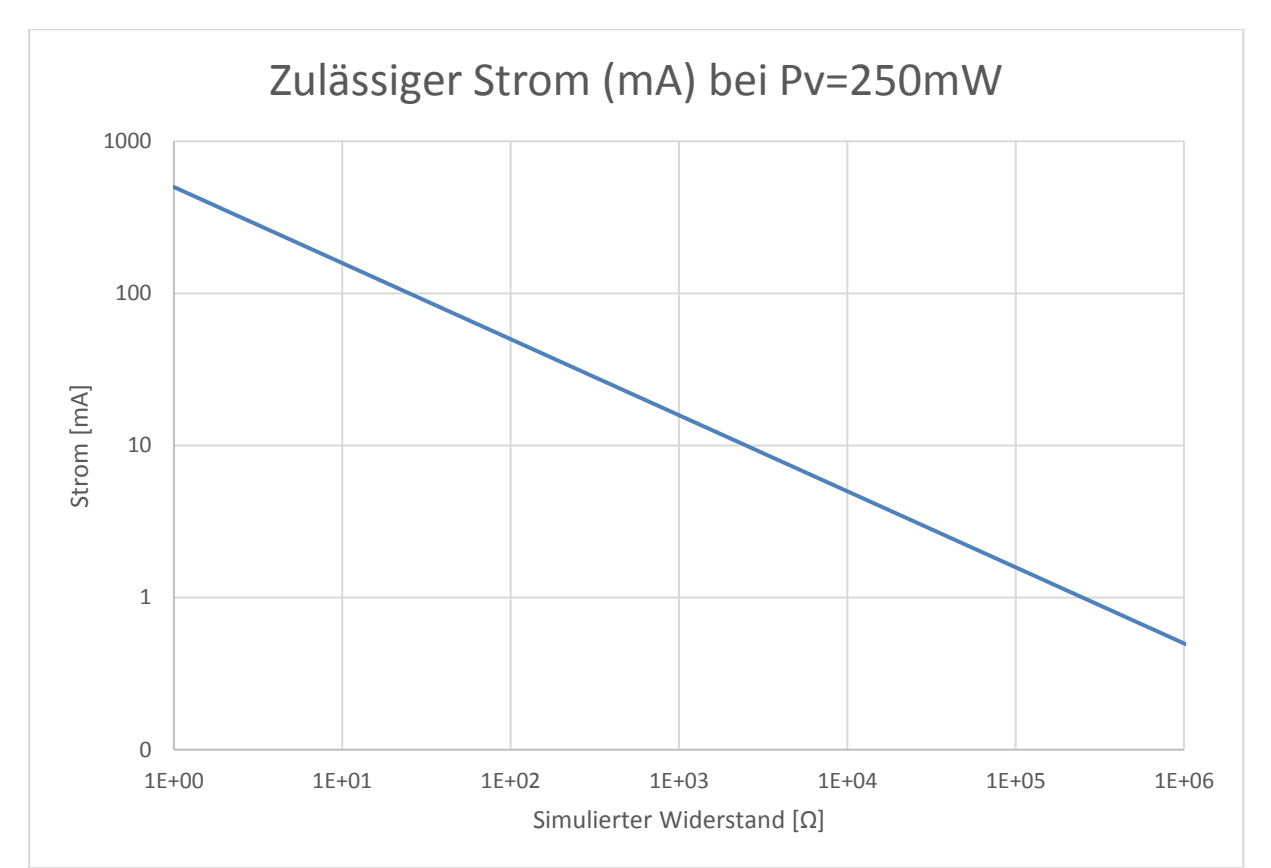

**Abbildung 7-1** Maximal zulässiger Strom durch den simulierten Widerstand

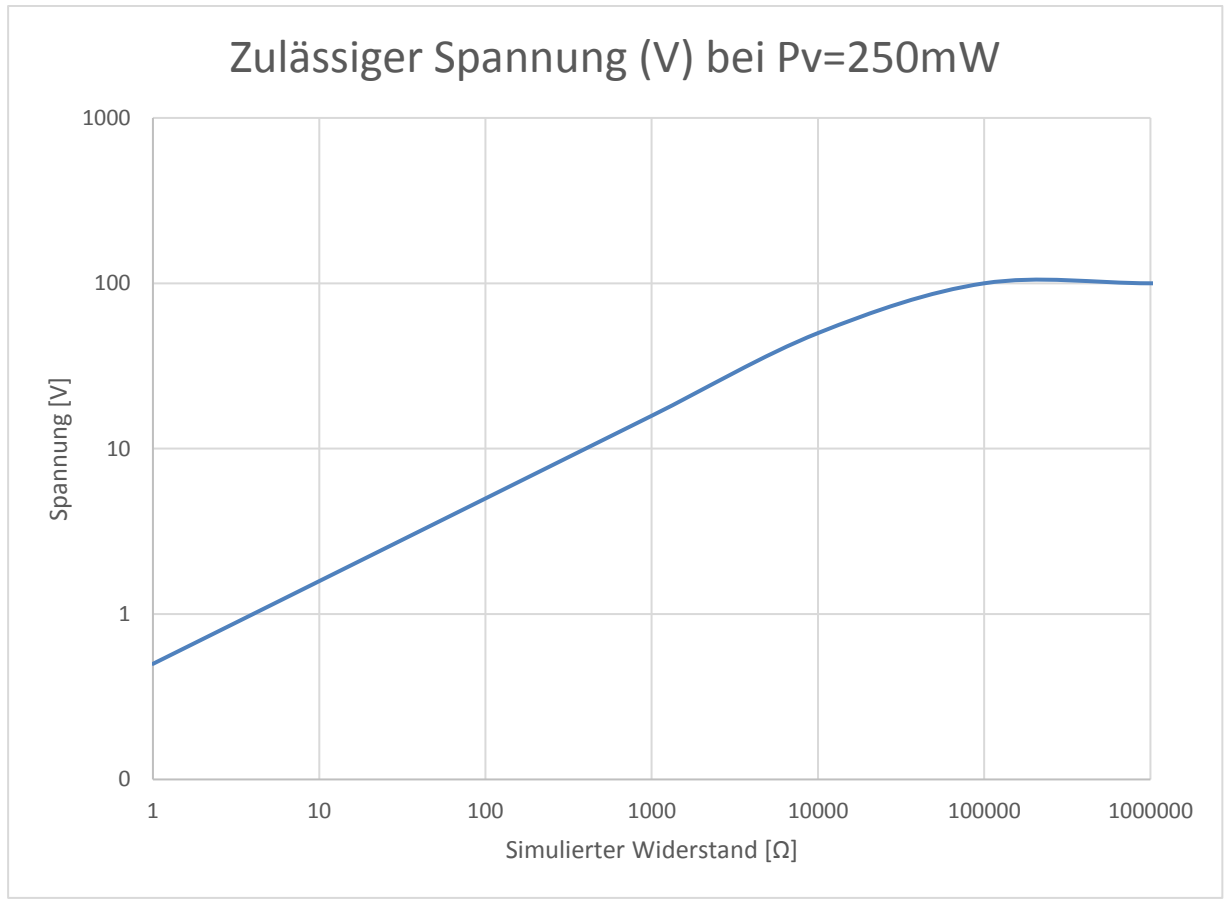

**Abbildung 7-2** Maximal zulässige Spannung über den simulierten Widerstand

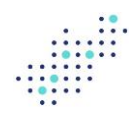

### <span id="page-6-0"></span>**Steuerung mit einem PC**

Das Gerät besitzt eine USB-Schnittstelle des Typs B, über die ein handelsüblicher PC angeschlossen werden kann.

Für die Kommunikation wird ein COM-Port simuliert, welches die Implementierung eines einfachen Protokolls ermöglicht. Der sogenannte virtuelle COM-Port benötigt darüber hinaus auch keinen speziellen Treiber, er ist Bestandteil eines jeden Windows® Betriebssystems.

Beim Anschluss eines PCs installiert dieser bei Bedarf automatisch den notwendigen Treiber. Zur Herstellung der logischen Verbindung muss in der Applikation der zugeordnete COM-Port ("COM*n*") gewählt werden. Der PC merkt sich den zugeordneten COM Port und bei nochmaliger Verwendung wird dem Gerät der gleiche COM-Port zugeordnet.

Anschließend werden die Kommunikationsparameter eingestellt: 115,2kbit, keine Parität, 8 Datenbits und 1 Stoppbit.

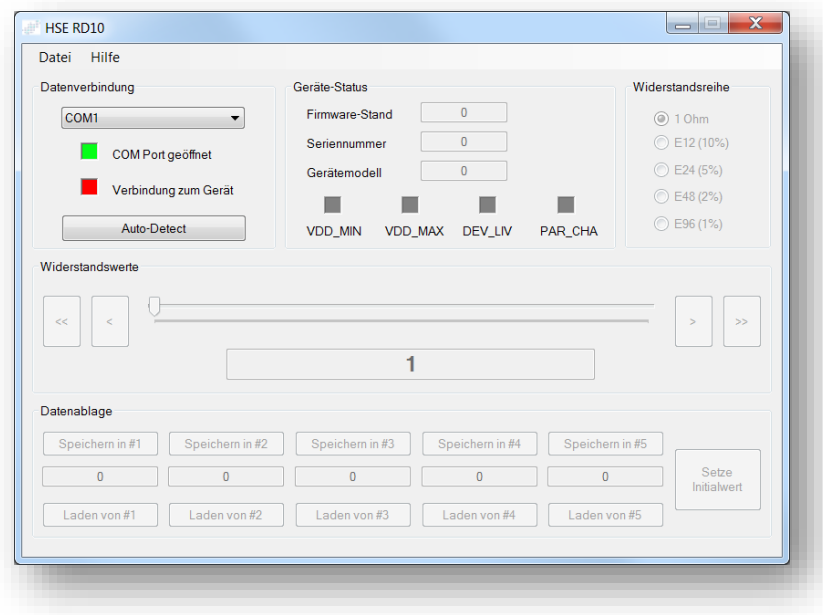

Das mitgelieferte Programm kann auf jedem PC mit Windows® Betriebssystem verwendet werden und benötigt keine Installation. Es kann auch von einem USB-Stick gestartet werden.

Damit lassen sich alle Parameter sehr einfach steuern und überwachen.

Zur Kontrolle des Gerätes kann aber auch im einfachsten Fall jedes Terminalprogramm verwendet werden.

Die Befehle und Parameter folgen einem festen Format und werden im Folgenden erklärt.

# <span id="page-6-2"></span><span id="page-6-1"></span>**Schnittstellenbeschreibung RD10**

#### 9.1.Physikalischer Anschluss

<span id="page-6-3"></span>Der RD10 wird über einen USB-Anschluss an den PC angeschlossen. Um die Applikation einfach zu halten, wird zur Steuerung ein virtueller COM-Port verwendet, statt einer direkten Steuerung.

#### 9.2.Kommunikationsparameter

<span id="page-6-4"></span>Die Übertragungsgeschwindigkeit beträgt 115200 bit/s. Daten: 8bit, keine Parität und 1 Stoppbit (8N1).

#### 9.3.Grundlegendes Kommunikationsprotokoll

Die Kommunikation zwischen Gerät und PC erfolgt nach dem Master-Slave Prinzip. Dabei stellt der PC den Master dar und dient in erster Linie der komfortablen Parametrierung des Gerätes. Diagnoseabfragen erfolgen zyklisch durch den PC und werden nicht asynchron gesteuert.

Zum Beginn einer Kommunikation schickt der PC einen 1-Byte langen Befehl gefolgt von weiteren 3 Bytes als Nutzinformation.

Um eine Mindestsicherheit der Datenübertragung zu gewährleisen wird jeder Übertragung noch ein 8bit CRC als Prüfsumme angehängt. Dabei wird das 8bit-Prüfpolynom 0xD5 verwendet.

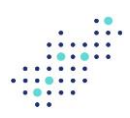

#### 9.4.Datenstrom vom PC zum Gerät:

<span id="page-7-0"></span>Prinzipiell erfolgt jede Übertragung eines einzelnen Parameters wie folgt:

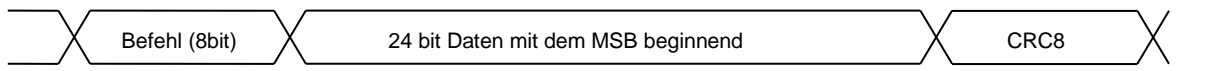

Nach jeder Übertragung vom PC zum Gerät hin ermittelt das Gerät an Hand der Prüfsumme, ob es die Sendung richtig empfangen hat.

Der Empfang wird positiv quittiert indem das Gerät lediglich ein Byte am Ende des Antwort-Datenstromes mit dem Inhalt 0xAA übermittelt. Diese Mitteilung dient als "Acknowledge". Sollte die Übertragung nicht erfolgreich sein, wird eine Negativ-Quittung geschickt: 0x85.

<span id="page-7-1"></span>9.5.Datenstrom vom Gerät zum PC

Nach jedem empfangenen Befehl antwortet das Gerät mit einer kurzen Verzögerung. Die Antwort besteht aus 3 Bytes Nutzinformationen, die bei entsprechenden Befehlen abgefragte Daten (wie z.B. Firmwarestand etc.) beinhalten. Sonst ist der Inhalt stets "0x00". Im Anschluss daran erfolgt wieder ein Byte mit 8bit CRC als Prüfsumme und einem Byte als Empfangsquittung.

Bei fehlerhaftem Empfang, wird negativ mit 0x85 quittiert.  $(=$  "No acknowledge")

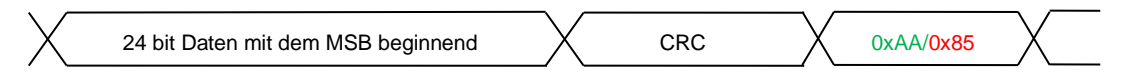

# <span id="page-7-3"></span><span id="page-7-2"></span>**Befehls- und Parameterübersicht**

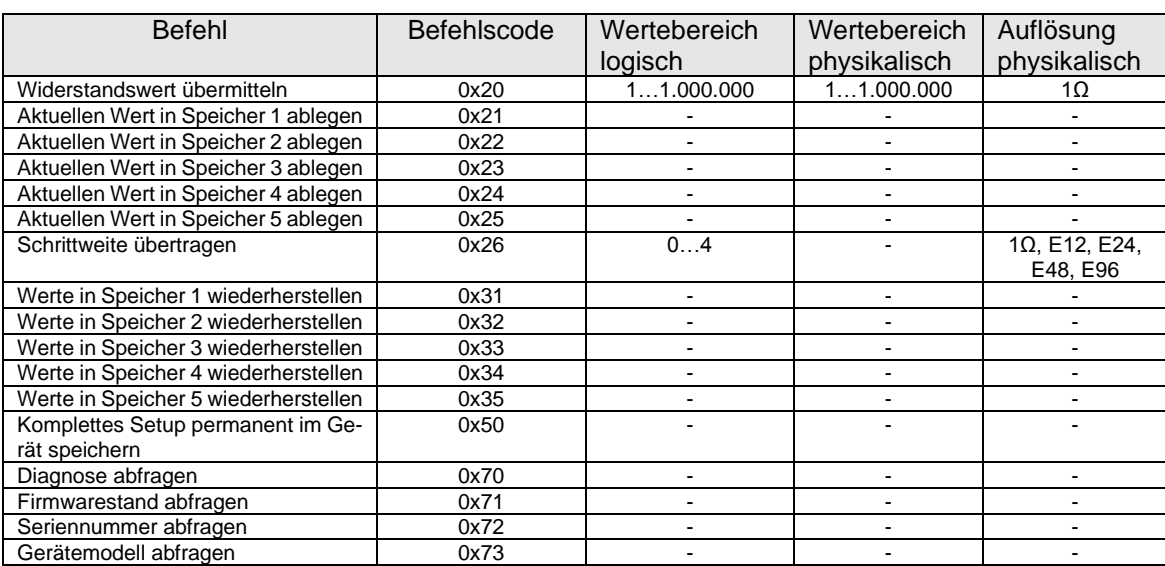

#### 10.1. Liste der Befehle

Beim Speichern oder Wiederherstellen von gespeicherten Werten werden geräteseitig immer Widerstandswert und die Schrittweite, die im Moment der Speicherung eingestellt war gespeichert bzw. wiederhergestellt.

### <span id="page-7-4"></span>**Diagnosen**

Das Gerät überprüft permanent eine Auswahl an Parametern und Funktionen. Sollte eine der überwachten Funktionen nicht das erwartete Ergebnis liefern, so wird das in einem Diagnosebyte entsprechend eingetragen.

#### **Benutzerhandbuch Widerstandsdekade RD10 12 Verbindungserkennung zwischen PC und Gerät**

Alle Einträge reflektieren den augenblicklichen Zustand des Gerätes. Geht beispielsweise die Versorgungsspannung wieder in den nominellen Bereich zurück, wird auch das Fehlerbit im gleichen Augenblick zurückgesetzt.

<span id="page-8-0"></span>Eine Ausnahme bildet Bit 0. Diese wird erst wieder zurückgesetzt, nachdem der als verändert gemeldete Parameter vom PC abgefragt wird.

#### 11.1. Codierung des Diagnosebytes:

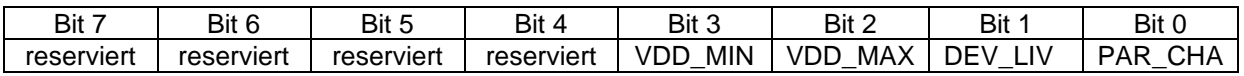

### <span id="page-8-1"></span>11.2. Bedeutung der einzelnen Bits des Diagnosebytes:

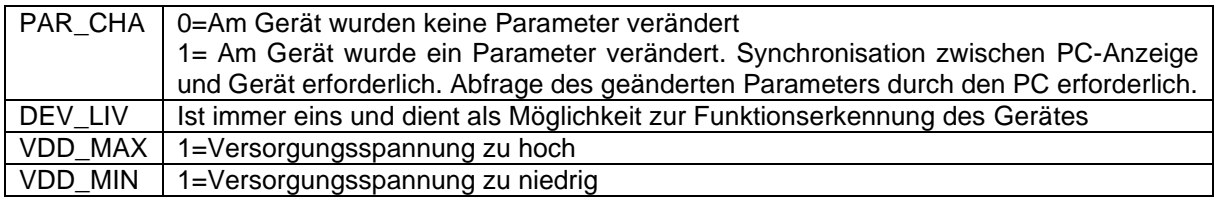

### <span id="page-8-2"></span>**Verbindungserkennung zwischen PC und Gerät**

Der PC sendet nach dem Programmstart regelmäßig einen Erkennungscode (Geräteidentifikation) über den COM-Port zum Gerät.

Zwecks des Komforts sollte die Software am PC dazu alle verfügbaren COM-Ports nacheinander öffnen und die Geräteidentifikation senden. Sobald diese vom Gerät erkannt wird, antwortet es vorzugsweise im festgelegten Format (insgesamt 5 Bytes) mit einem Quittungscode. Der PC schließt daraufhin den Erkennungsvorgang ab und behält den geöffneten Port bei.

Wird das Verbindungskabel getrennt, erkennt der PC durch regelmäßige Abfrage des Diagnosebytes die ausbleibende Antwort und beginnt daher wieder mit dem Versenden des Erkennungscodes. Die Erkennungsprozedur kann somit wieder beginnen.

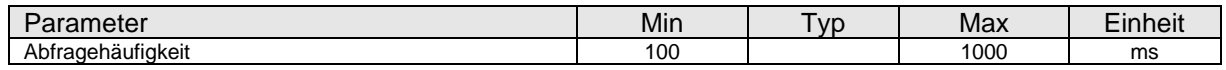

### <span id="page-8-3"></span>**Synchronisation zwischen Gerät und Anwendersoftware am PC**

Neben der reinen Fernsteuerung über einen PC besteht auch die Möglichkeit, die Parameteranzeigen am PC-Programm mit den Anzeigen und Einstellungen am Gerät stets synchron zu halten, unabhängig wo Veränderungen vorgenommen werden.

Am Gerät können alle Parameter autark ohne Zuhilfenahme eines PCs eingestellt werden. Wird jedoch gleichzeitig ein PC mit dem Gerät gekoppelt, werden Einstellungen, die am Gerät vorgenommen werden, aufgrund des Master-Slave Prinzips nicht automatisch an den PC übermittelt.

Um die Anzeigen am PC mit den Einstellungen am Gerät dennoch synchron zu halten, muss der PC diese in regelmäßigen Abständen abfragen.

Zu diesem Zweck fordert der PC das Diagnosebyte vom Gerät an. Bit 0 (PAR\_CHA) stellt einen Flag dar, der anzeigt, ob am Gerät eine Einstellung geändert wurde. Ist der Wert eine logische "1", so wurde ein Parameter am Gerät verändert. In so einem Fall enthalten die ersten zwei Bytes die Information, welches der Parameter verändert wurde:

#### **Benutzerhandbuch Widerstandsdekade RD10 14 Erstsynchronisation beim Anschluss eines PCs**

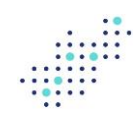

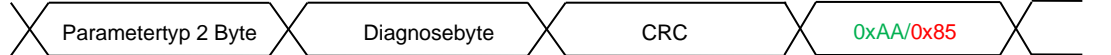

Der Parametertyp der Nachricht vom Gerät zum PC entspricht genau dem Befehlscode, der zum Verändern des Parameters verwendet wurde. So lässt sich auf einfache Weise extrahieren, was genau verändert wurde.

Auch hier beginnt der Datenstrom mit dem MSB und da die Befehle nur ein Byte lang sind, ist das erste Byte der Antwort bei Abfrage der Diagnose stets 0.

Wurde kein Parameter verändert, sieht die Antwort auf die Diagnoseanfrage wie folgt aus:

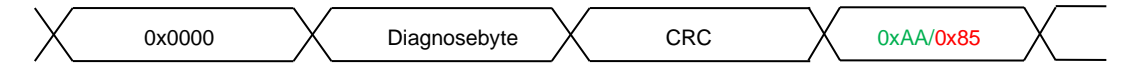

Als Reaktion fragt der PC in einem darauffolgenden Schritt beim Gerät mit den Befehlen gemäß Tabelle 6- 1 den neuen Wert des veränderten Parameters ab.

Mit einer kurzen Verzögerung sendet das Gerät den Wert des geänderten Parameters zurück. Dieser kann je nach Parameter bis zu drei Byte lang sein.

Abschließend wird nach dem Versenden des Parameterwerts der Flag im Diagnosebyte wieder auf 0 gesetzt.

#### <span id="page-9-0"></span>**Erstsynchronisation beim Anschluss eines PCs**

Wird ein PC zum ersten Mal nach dem Einschalten des Gerätes angeschlossen, sind alle Einstellparameter des Gerätes dem PC unbekannt und unterschiedlich von den Werten am PC.

Sobald das Vorhandensein eines Gerätes erkannt wird, werden alle Parameter nacheinander abgefragt, um diese mit den Anzeigewerten am PC zu synchronisieren. Danach erfolgt nur noch die Abfragung einer durch das Gerät hervorgerufenen Änderung, wie in Kapitel 5 beschrieben.

Das Abfragen eines Parameters erfolgt ganz ähnlich wie das Übermitteln eines Parameters, mit dem Unterschied, dass zum ursprünglichen Befehlscode einfach ein Offset addiert wird.

Lautet beispielsweise der Befehl zum Übermitteln des Widerstandwertes 0x20, so lautet der Befehl zum Zurücklesen dieser Daten vom Gerät 0xA0. Der Offset beträgt 0x80.

Nach diesem Schema ergibt sich folgende Befehlsliste, die zum Auslesen der Parameter dient:

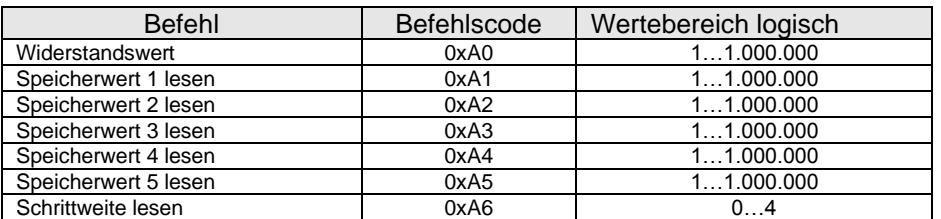

Tabelle 14-1 Liste der Befehle zum Abfragen von Parametern

Wie unter Kapitel 5 bereits beschrieben, sieht die Antwort des Gerätes stets wie folgt aus:

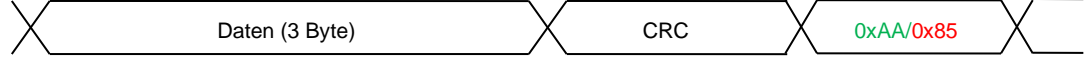

Beispiel einer Parameteränderung (Widerstandswertänderung)

Der PC fragt den Diagnosecode ab und sendet dazu: 0x70, 3-mal 0x0 und abschließend den CRC. Das Gerät antwortet mit: 0x0, 0x20, 0x3, CRC und 0xAA.

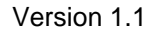

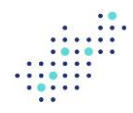

#### **Benutzerhandbuch Widerstandsdekade RD10 15 Erklärungen zu Widerstandsreihen**

Nun fragt der PC mit 0xA0, 3-mal 0x0 und CRC den neuen Wert ab und erhält den neuen Widerstandswert, gefolgt von CRC und 0xAA als Antwort.

#### <span id="page-10-0"></span>**Erklärungen zu Widerstandsreihen**

Das Gerät kann den Widerstand in 1Ω-Schritten oder nach Normreihen gerastert einstellen. Der Zusammenhang der Codierung bei der Befehlsübertragung ist in der folgenden Tabelle dargestellt:

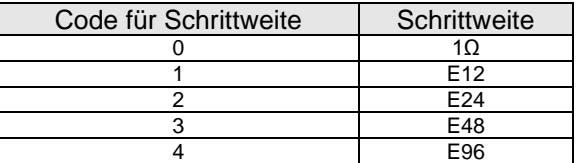

Die Werte für die E-Reihen lassen sich entweder aus einer Look-Up Table entnehmen oder berechnen. Sie resultieren aus den jeweiligen Toleranzen der Reihe.

Die Zahl hinter dem "E" besagt, wie viele Werte sich innerhalb einer Dekade befinden. Der Logik folgend wird vom Anfangswert 1 ausgegangen und dieser mit einer Konstante multipliziert. Das Ergebnis wird anschließend jeweils immer wieder mit der gleichen Konstante multipliziert, bis das Ergebnis sich verzehnfacht hat.

Die darauffolgenden Dekaden berechnen sich nach dem gleichen Schema.

Die Berechnung der Konstante ergibt sich aus der x-ten Wurzel von 10.

$$
k = \sqrt[x]{10} \qquad \qquad \text{oder} \qquad k = 10^{\frac{1}{x}}
$$

X stellt dabei 12, 24, 48 oder 96 dar.

Die Rundung der Werte folgt leider keiner mathematisch exakten Regel und wurden wegen der bereits frühen hohen Verbreitung nachträglich nie mehr geändert.

Daher ist die Realisierung als Look-Up Table einfacher.

# BREAKOUT-BOX.COM

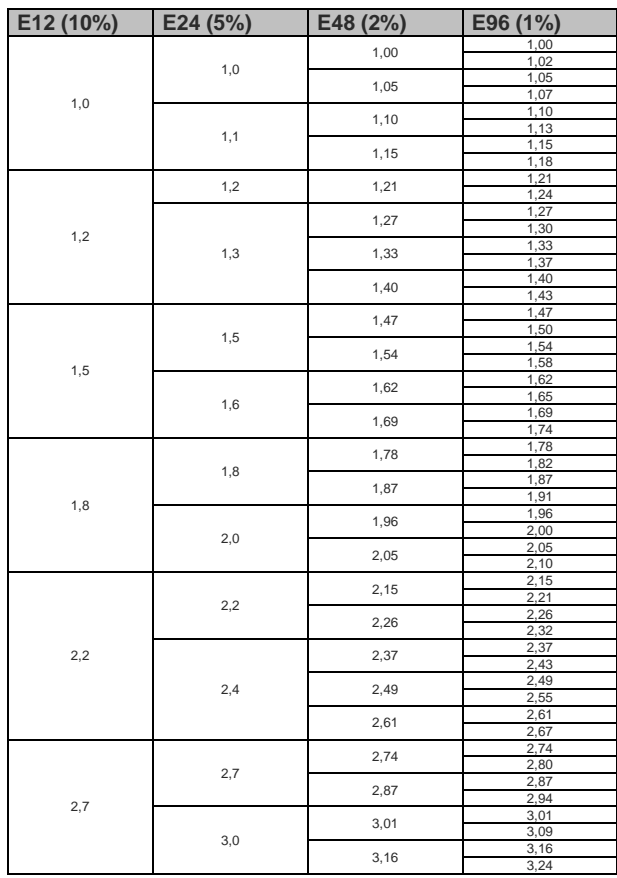

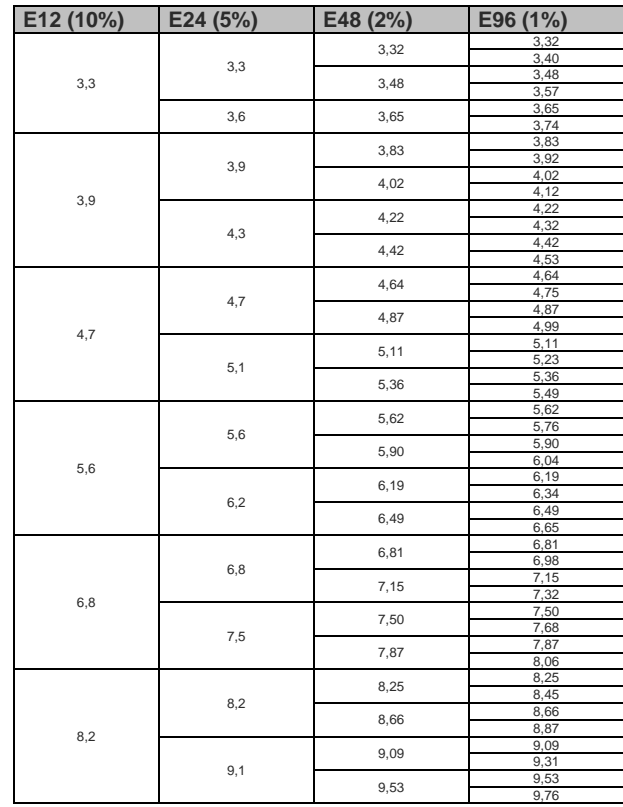

**Abbildung 15-1** E-Reihen

# <span id="page-11-1"></span><span id="page-11-0"></span>**Technische Daten**

# 16.1. Elektrische Parameter

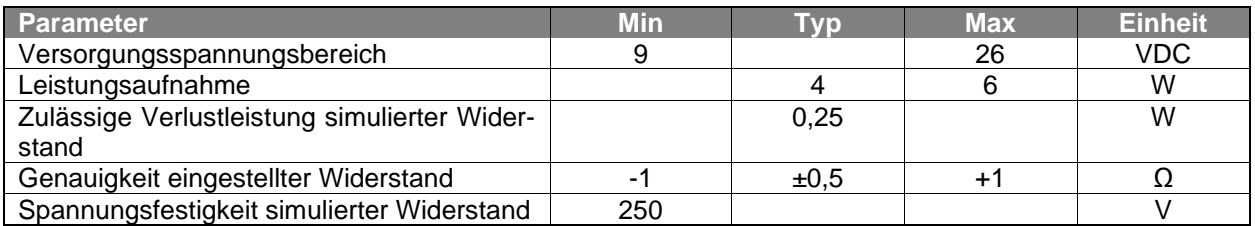

# <span id="page-11-2"></span>16.2. Sonstige Daten

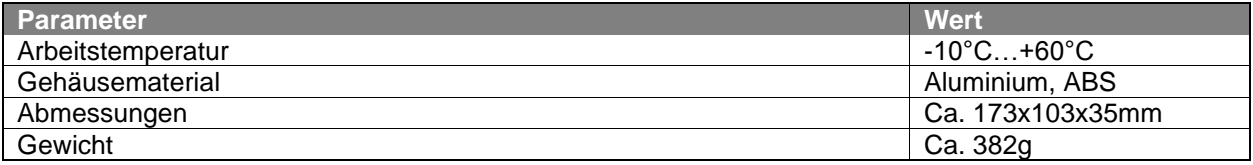

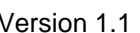

# <span id="page-12-0"></span>**CE Konformitätserklärung**

Hersteller: HSE Lorand d'Ouvenou Hermann-Köhl-Str. 3 D-93049 Regensburg

Produktbezeichnung: Widerstandsdekade RD10 RD10-01 / RD10-02

Der Hersteller bescheinigt hiermit die Konformität des oben genannten Produkts mit den folgenden Bestimmungen:

- EMV Richtlinien 2014/30/EU

- RoHS 2011/65/EU

Datum: 29.10.2020

Unterschrift

Lorand d'Ouvenou, Geschäftsführer

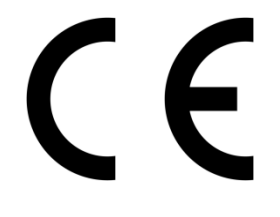

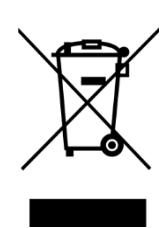